## 付款方式档案维护**(FRM0026)**

说明:维护交易付款方式。(应用于销售单维护界面,此资料只作参考)

## 操作方法:

1、新建:建立付款方式码 输入新的付款方式码(如月结 30 代码为"FK01") - > 点击"新建" - > 输入付款方 式码名称(付款码的描述)、信贷期限 -> 保存, 如图:

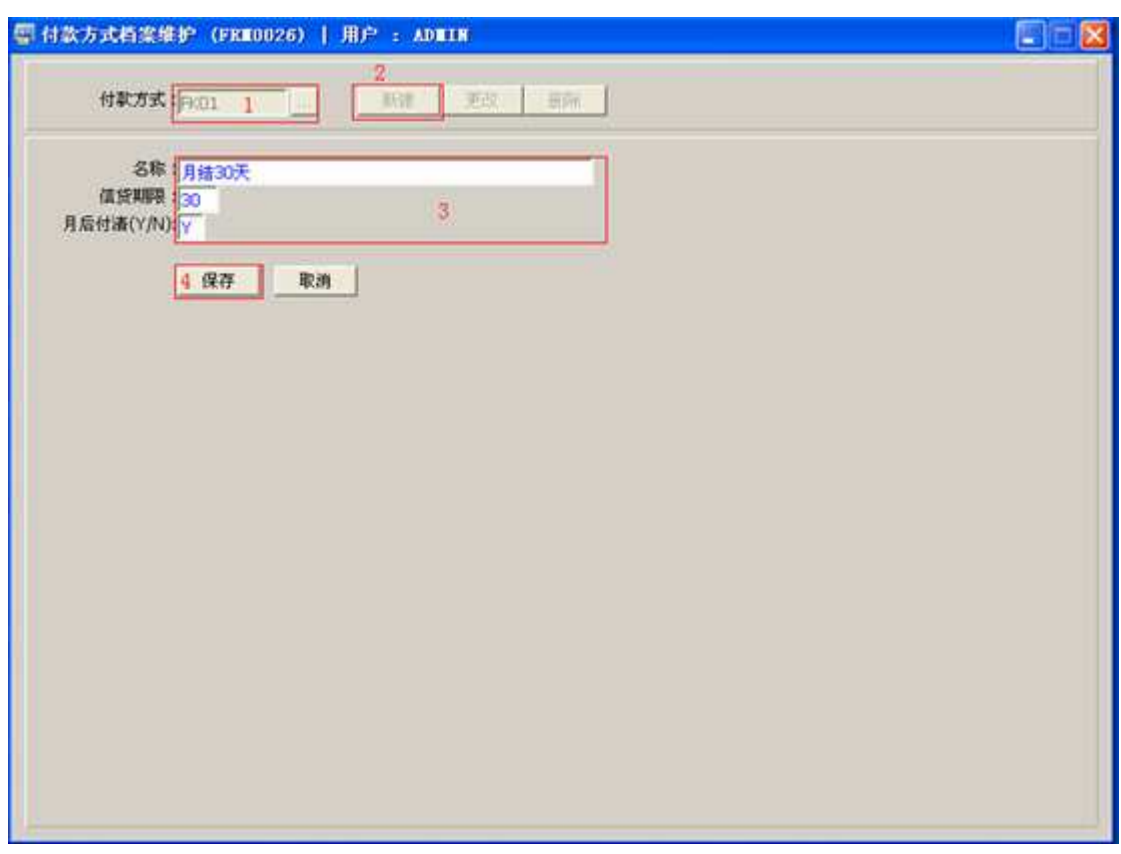

信贷期限:应用于"信贷状况报表",统计客户付款日期是否已超期限。

操作成功后,点击付款方式浏览键 ... , 浏览窗口如图:

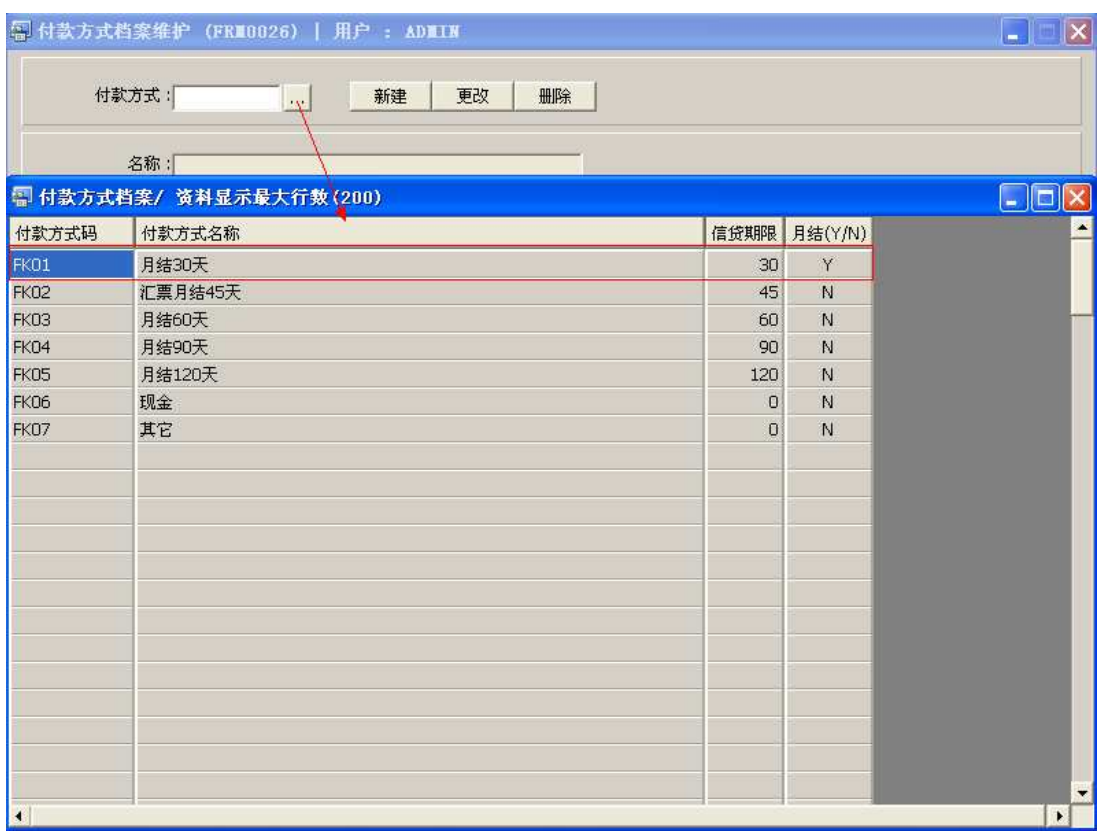

2、更改:只对付款方式名称或信贷期限作出更改。

输入需要修改的付款方式编码(或点击付款方式浏览键 ··· 作付款方式选择) -> 点击 "更改"-> 对付款名称或信贷期限作出修改 -> 保存

3、删除:删除付款方式编码。

输入需要删除的付款方式编码 -> 点击"删除" -> 确认

## 注意事项:

- 编码设定建议统一应用英文大写或拼音大写字符。
- 已保存的付款方式编码将不能作修改。如发现编码有误,可通过删除后,再新建。